## **FIll in your info accordingly**

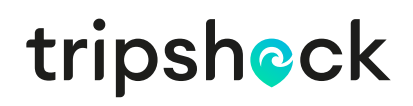

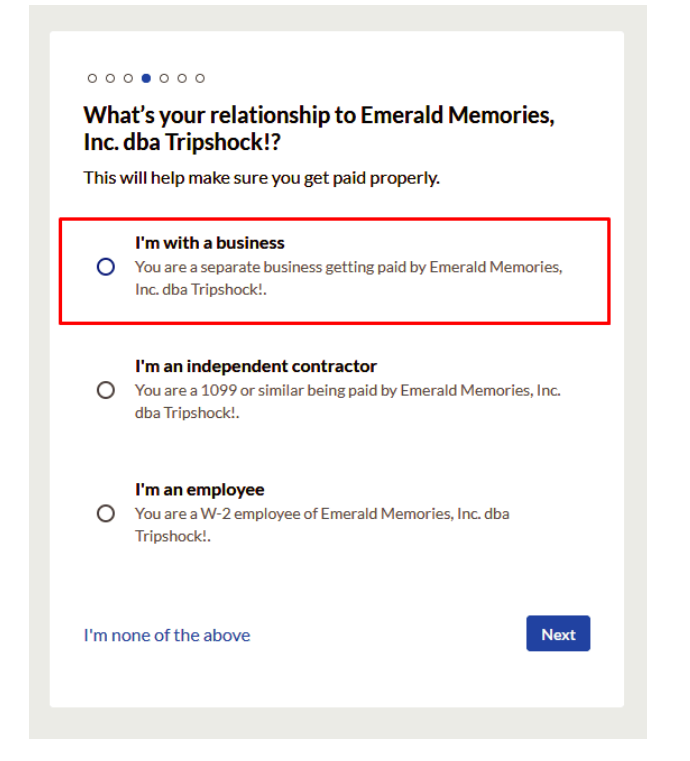

Next page Select "I am with a business"

Add your detailed info and make sure it matches your tax records or when 1099's are sent they may be rejected and cause a delay in your ability to file taxes

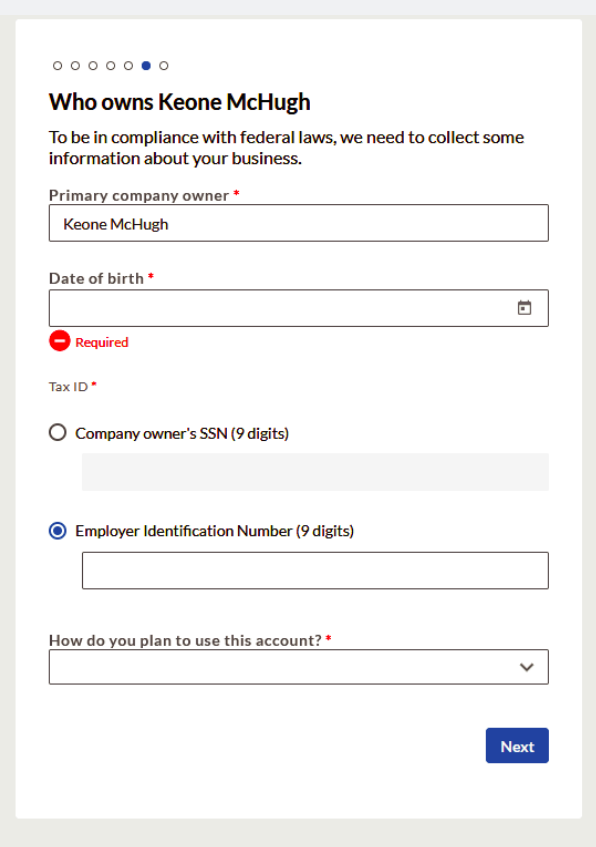

Fill in the appropriate information for the next section as per your tax filing

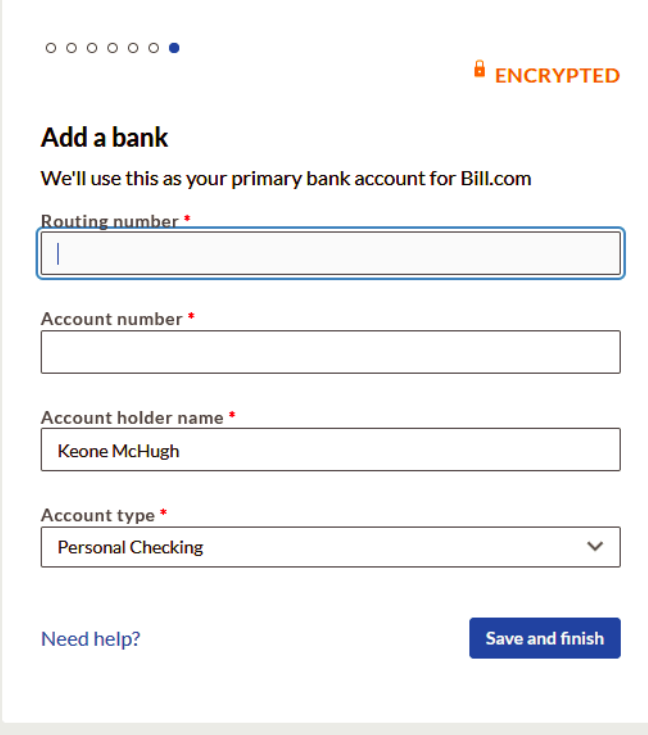

Next put in your bank account you wish to use to be paid into by us here at TripShock

Once you are done that is it, your account is set up. Even though it encourages you to there is no need to send us invoices, we will pay you out as per our typical payment practices

If you need to change your bank account at any time just log in and click the settings icon on the top left and then click "Bank Accounts"

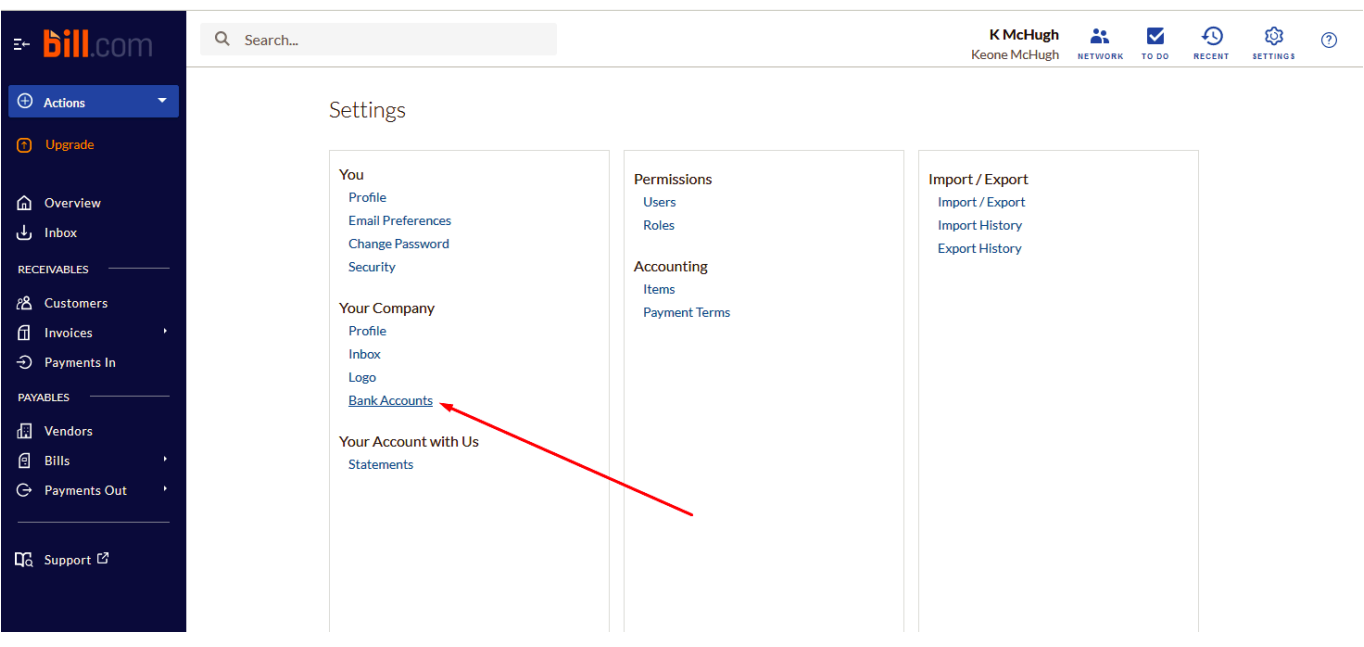

## Then click on "Set up new bank"

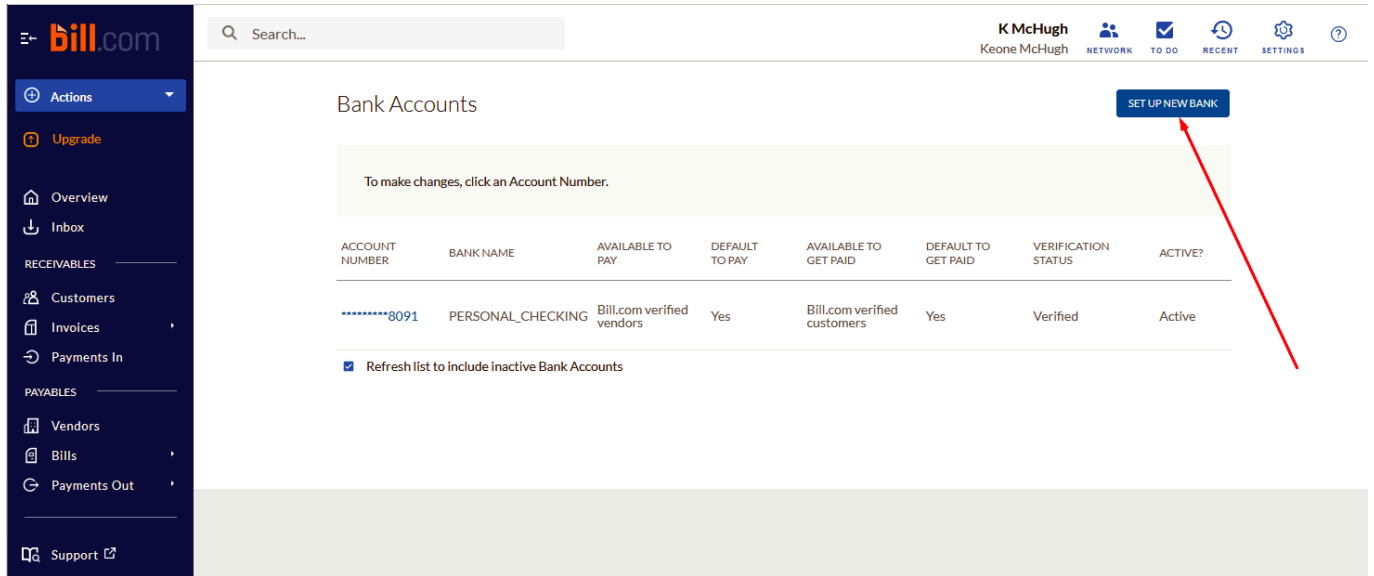

And fill in the appropriate information, do not be alarmed by this statement: "Which account would you like to pay bills with?" you won't be paying us as we use this program to pay out partners. Bill.com is a company that allows you to do both accounts receivable and payable hence the wording

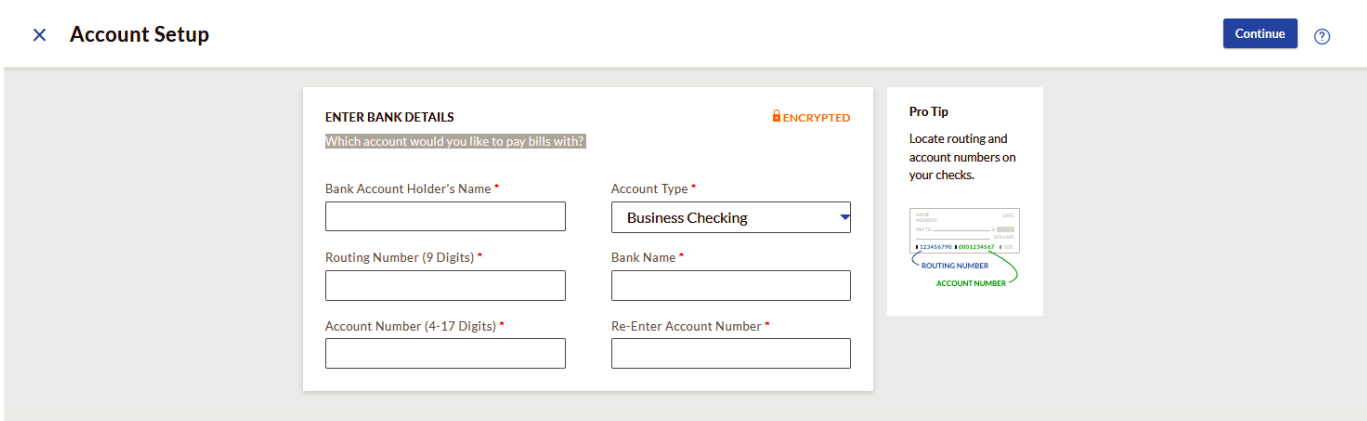

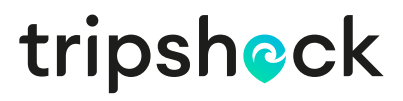